# Advising Gateway Tutorial (For Students)

Step 1: Visit the Student Portal: https://friarsprovidence.sharepoint.com/ Step 2: Next, click "Advising Gateway" in the Quick Links section.

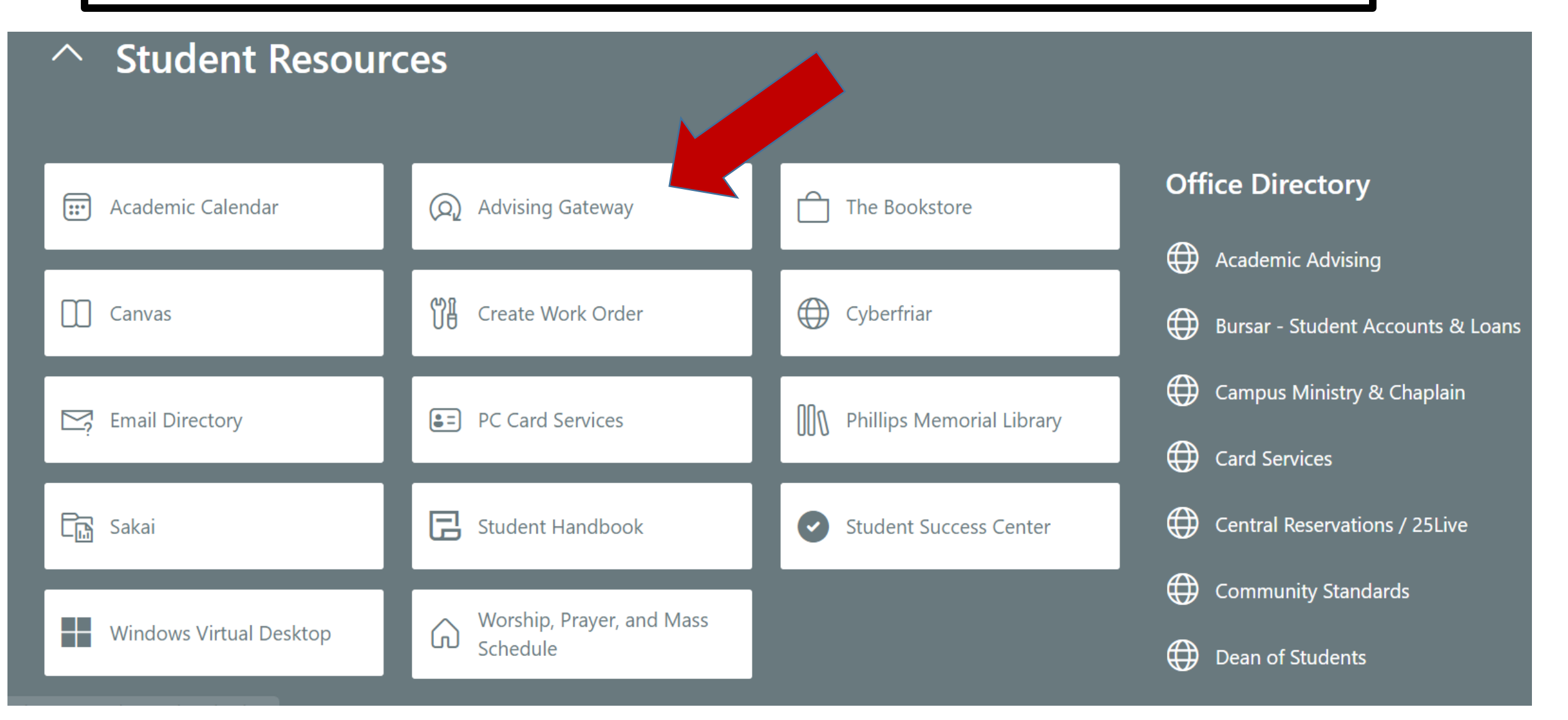

Step 3: Navigate your Advising Gateway to locate your academic advisor, generate a DegreeWorks audit (to view graduation requirements), view holds, GPA information, information on all attempted and complete coursework, midterm grades, and much more.

> ∗ Mr. Friar Dom

Advising Advisee Search Student Profile

### Student Profile – Mr. Friar Dom (0001234567)

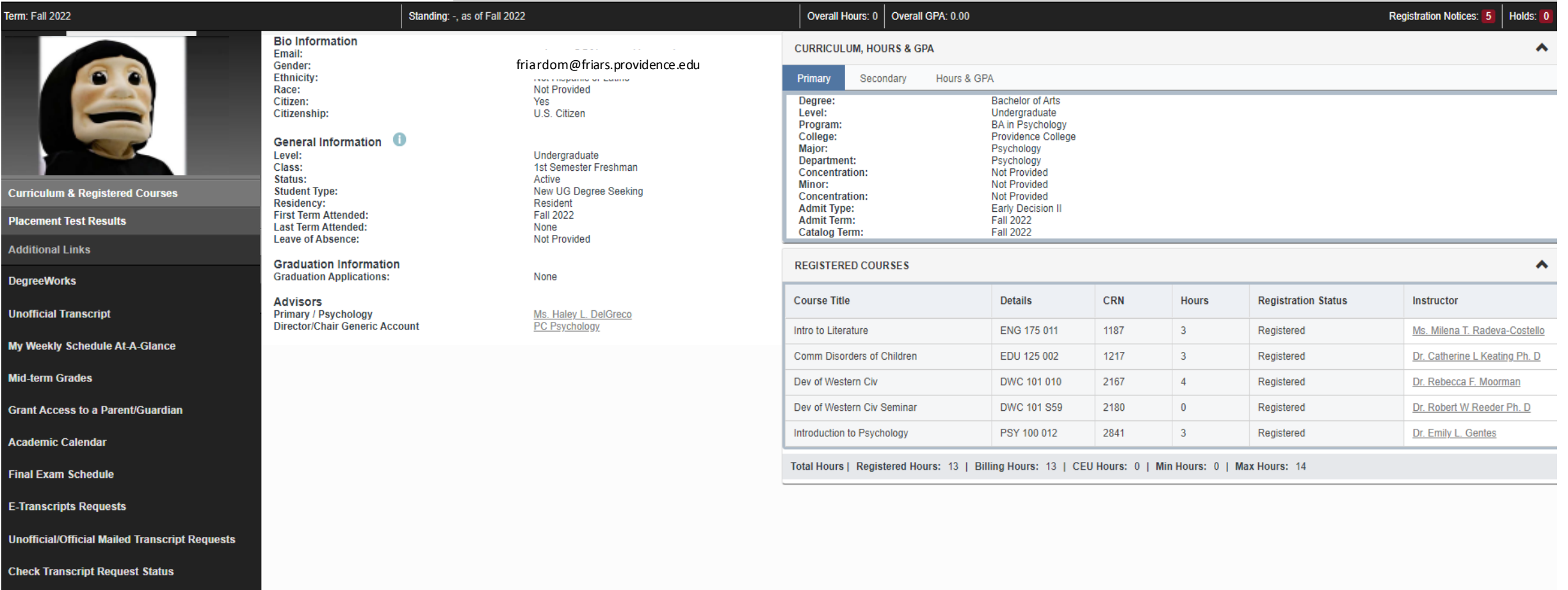

## **Step 4:** Detailed Profile page

**Curriculum, Hours & GPA** Primary major (and secondary major, if applicable) information, credit hours and GPA

#### **Registration Notices-**include messages about academic standing and an status that affects student registration.

∧

Standing: -, as of Fall 2022

- **Bio Information** Email:
- Gender: **Ethnicity:** Race: Citizen: Citizenship:

friardom@friars.providence.edu Female Not Hispanic or Latino Not Provided Yes U.S. Citizen

Undergraduate

Active

Resident

**Fall 2022** 

Not Provided

None

None

1st Semester Freshman

New UG Degree Seeking

Ms. Haley L. DelGreco

PC Psychology

## General Information <sup>0</sup>

Level: Class: Status: **Student Type: Residency: First Term Attended: Last Term Attended: Leave of Absence:** 

## **Graduation Information**

**Graduation Applications:** 

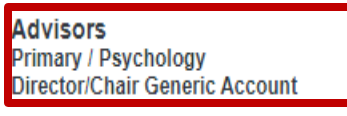

**Academic Advisor(s)**– displays primary (and secondary Advisor, if applicable). For contact information, please click on the Advisor's name.

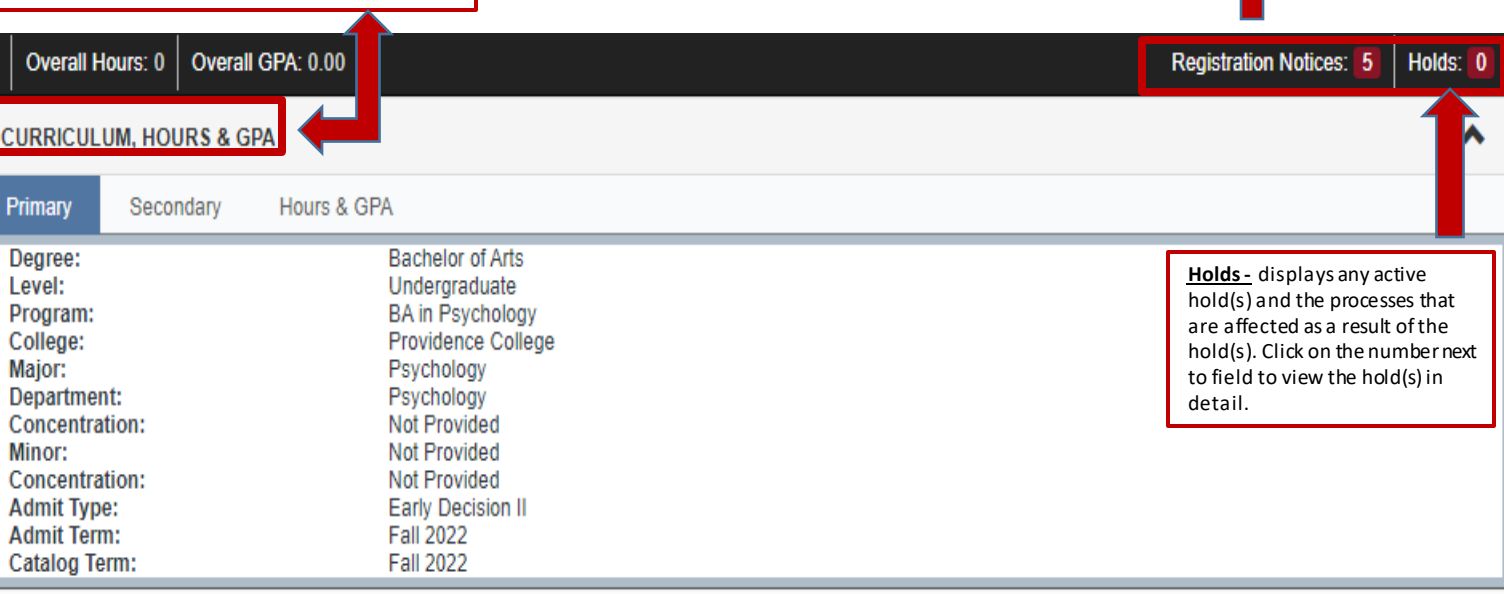

## **REGISTERED COURSES**

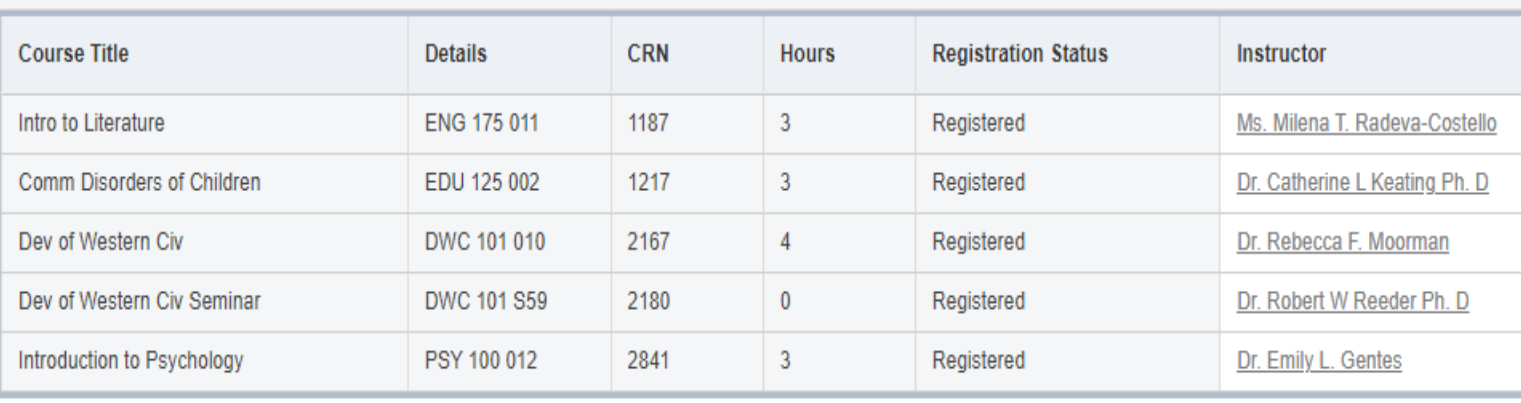

Total Hours | Registered Hours: 13 | Billing Hours: 13 | CEU Hours: 0 | Min Hours: 0 | Max Hours: 14

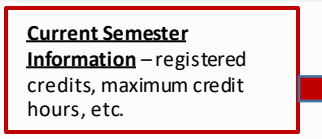

**Step 5:** These links provide direct access to additional information & resources

**Placement Test Results–** contains information about a student's secondary & post-secondary education, and placement scores. The placement score corresponds with the recommended course.

**Unofficial Transcript-** an inventory of courses/grades earned and attempted by a student throughout their academic career.

**Grant Access to a Parent/Guardian–** a student can complete this form to allow parents/guardians access to their academic and/or financial information.

**E-Transcript Requests, Unofficial/Official Mailed Transcript Requests/Check Transcript Request Status–** these links pertain to any transcript request (paper or electronic).

**Curriculum & Registered Courses** 

**Placement Test Results** 

**Additional Links** 

**DegreeWorks** 

**Unofficial Transcript** 

My Weekly Schedule At-A-Glance

**Mid-term Grades** 

**Grant Access to a Parent/Guardian** 

**Academic Calendar** 

**Final Exam Schedule** 

**E-Transcripts Requests** 

**Unofficial/Official Mailed Transcript Requests** 

**Check Transcript Request Status** 

**Curriculum & Registered Courses-**Information regarding Curriculum and registered courses is included on the student's main profile page

**DegreeWorks-** this tool allows a student to obtain a detailed breakdown of graduation requirements as well as view a "What-If" scenarios if one wants to change, add, or modify current academic goals.

**Final Exam Schedule -** Undergraduate students can view the Course Series Chart to determine when their course(s) will administer their final exam(s). If applicable, a link is provided for the Final Exam Conflict Policy.